## **Özel Yetenek Online Başvuru Kılavuzu**

Spor Bilimleri için web adresi [https://obs.gazi.edu.tr/oibs/fss\\_app](https://obs.gazi.edu.tr/oibs/fss_app) Resim ve Müzik için web adresi https://obs.gazi.edu.tr/oibs/ffa\_app İlgili adreslerden kullanıcı giriş ekranına ulaşılır.

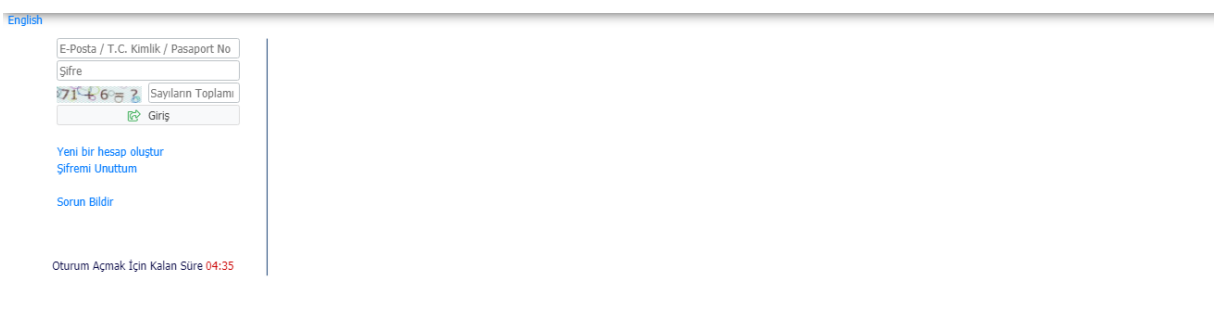

Bu ekranda kullanıcı oluşturarak epostaya gelen doğrulama sonucu giriş yapılır.

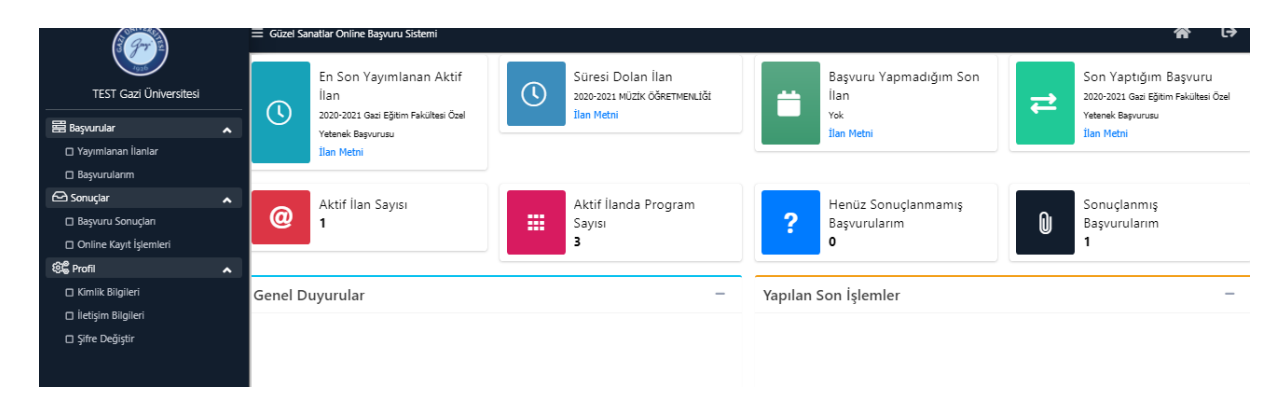

Giriş yapıldıktan sonra gelen ana ekranda yayınlanan ilanlar seçilir.

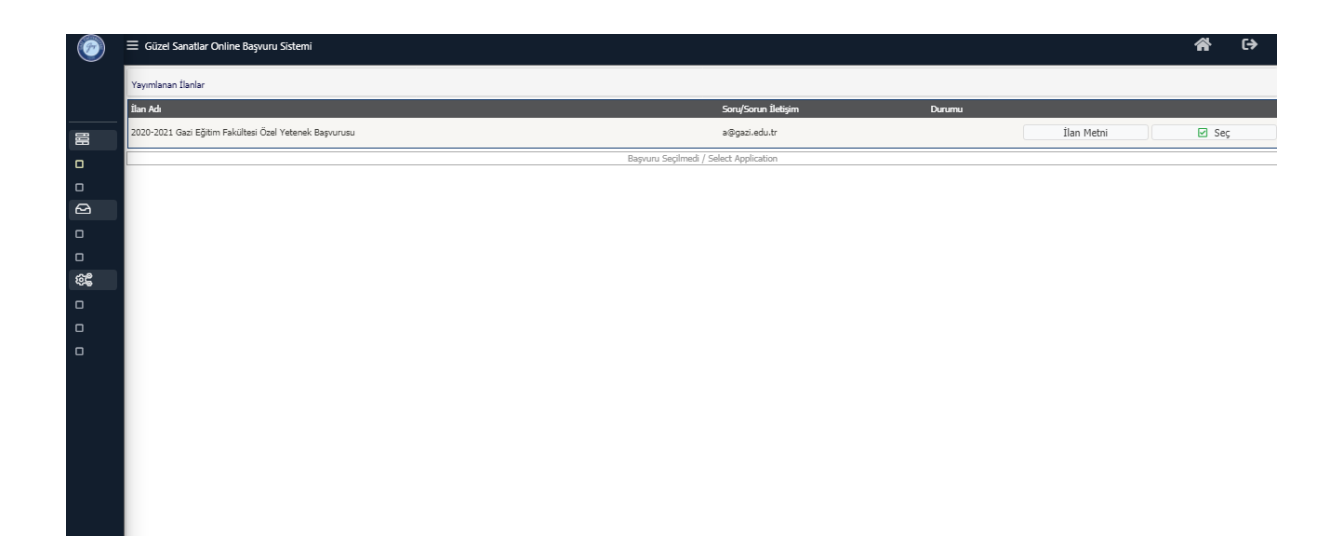

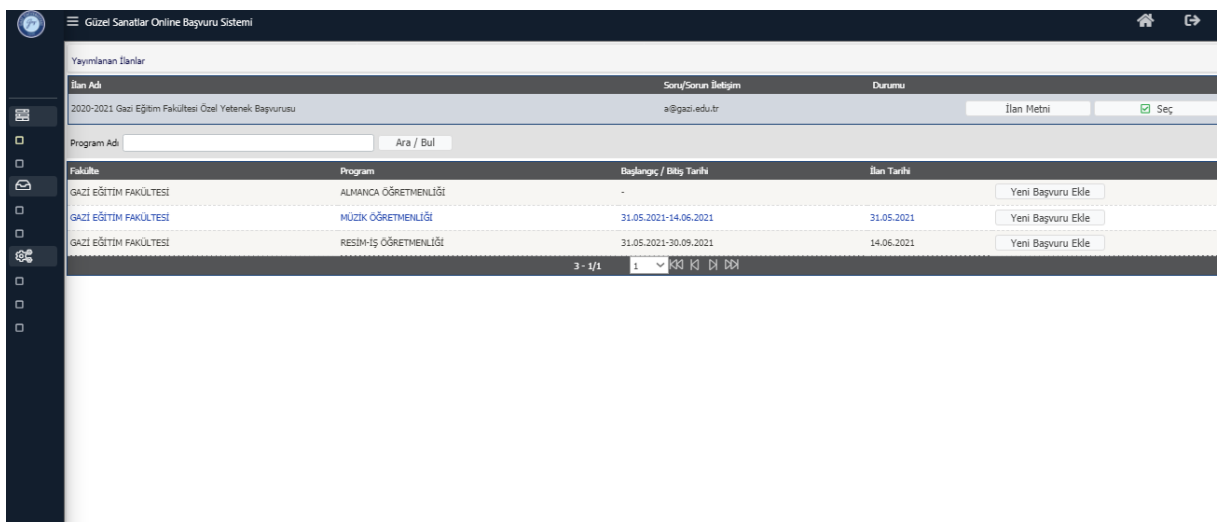

İlan listesinden başvuru yapacağınız alan seçilir.

Seçim yapıldıktan sonra başvuru işlemlerine geçmiş olunacaktır. Burada Genel Başvuru açıklamaları ve Başvuru ilanı geçilip kimlik bilgileri alanına gelinir.

"Kimlik Bilgileri KPS'den Sorgula" ile doldurulur ve ardından JPEG formatında biyometrik fotoğrafınız tarafınızca sisteme eklenmelidir.

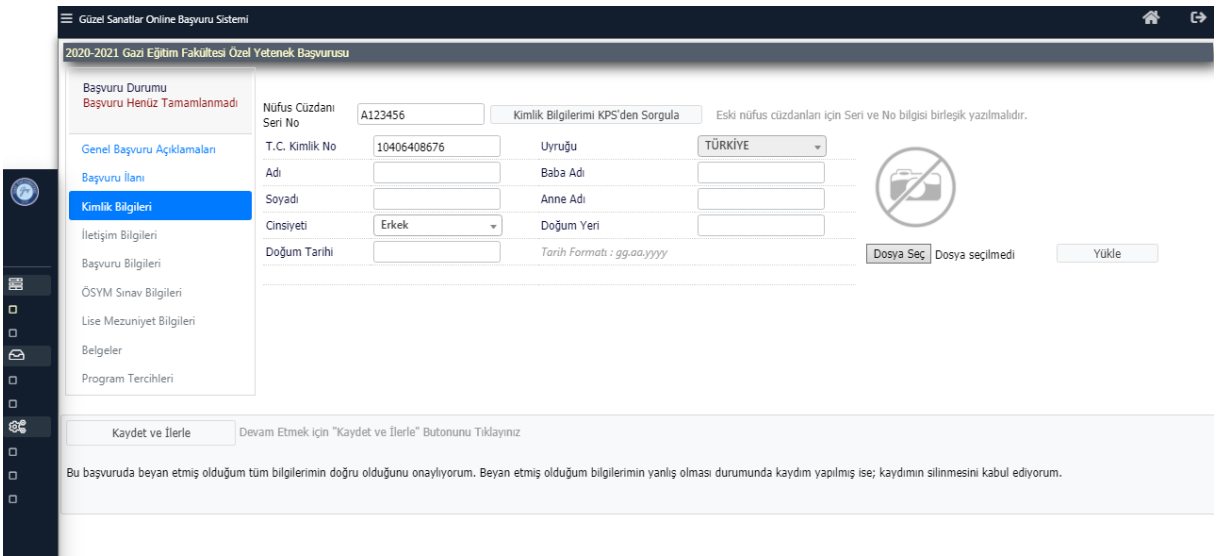

Ardından iletişim bilgileri tarafınızca doldurulacaktır.

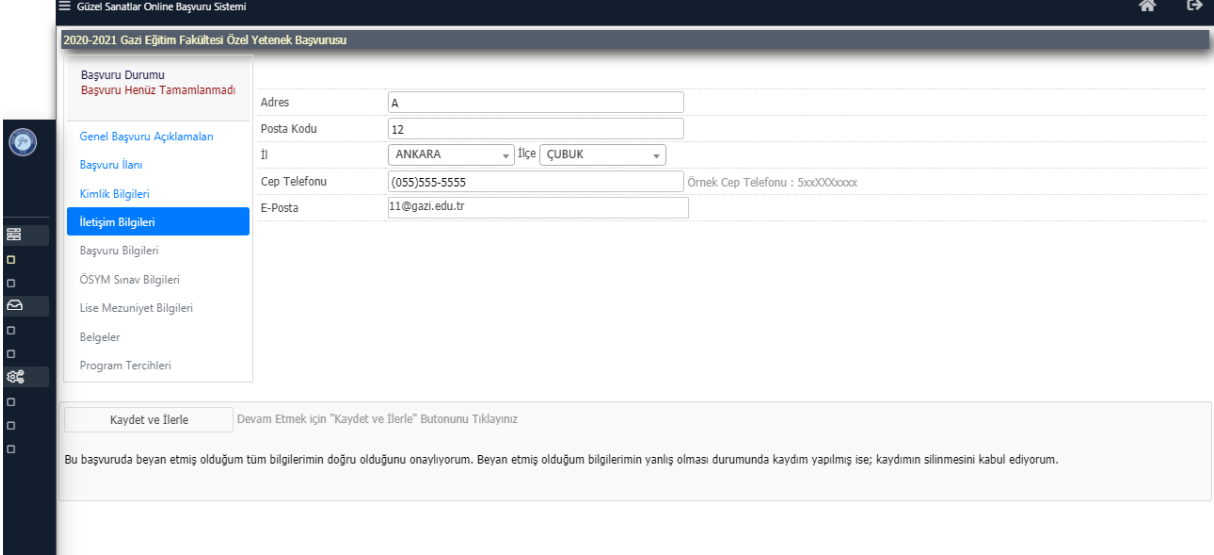

Başvuru Bilgileri alanında tercihinize yönelik bilgiler sorulacaktır. (Engel durumu vs.)

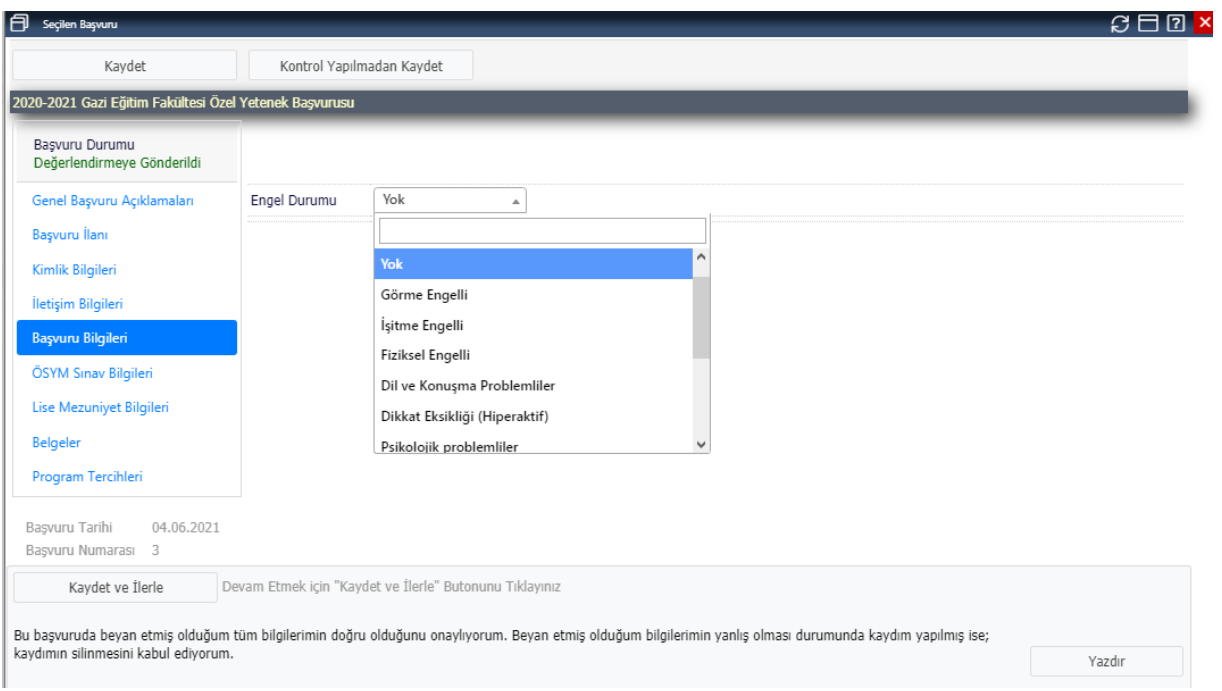

Spor Bilimleri Fakültesi başvurusu yapan adaylarda alttaki ekran olacaktır ve Milli kontenjandan başvuracak Milli adaylar millilik bilgilerini burdan girip belgesini ekleyeceklerdir.

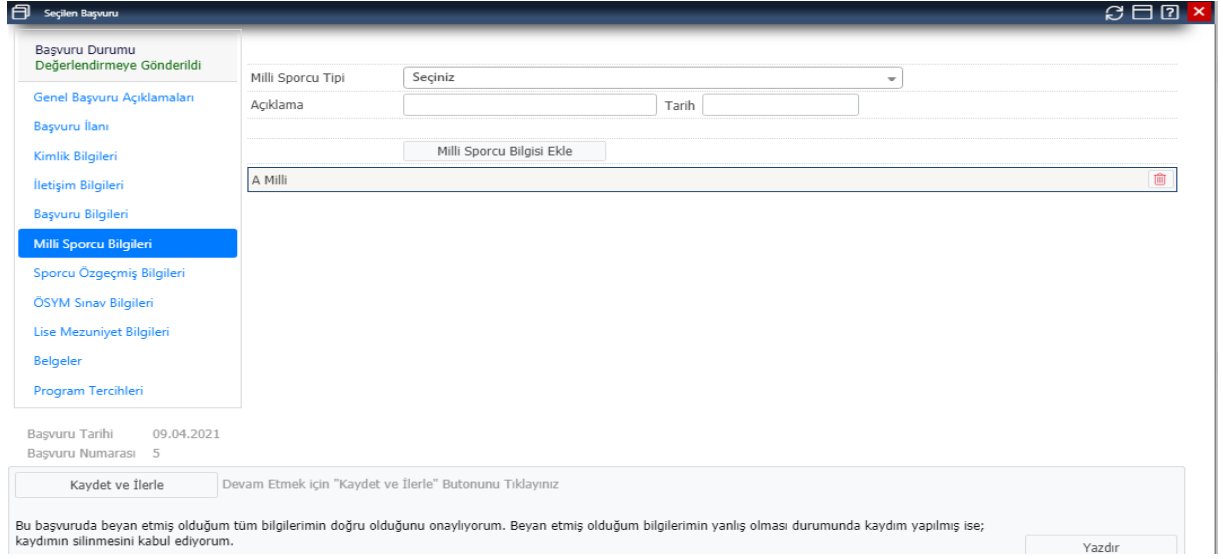

Spor Bilimleri Fakültesi başvurusu yapan adaylar ayrıca sporcu özgeçmiş bilgilerini alttaki ekrandan gireceklerdir. Olimpik milli kontenjanına başvuran adayların sporcu özgeçmiş ekranındaki Olimpik Milli tanımlı özgeçmiş bilgisini eklemeleri gerekmektedir.

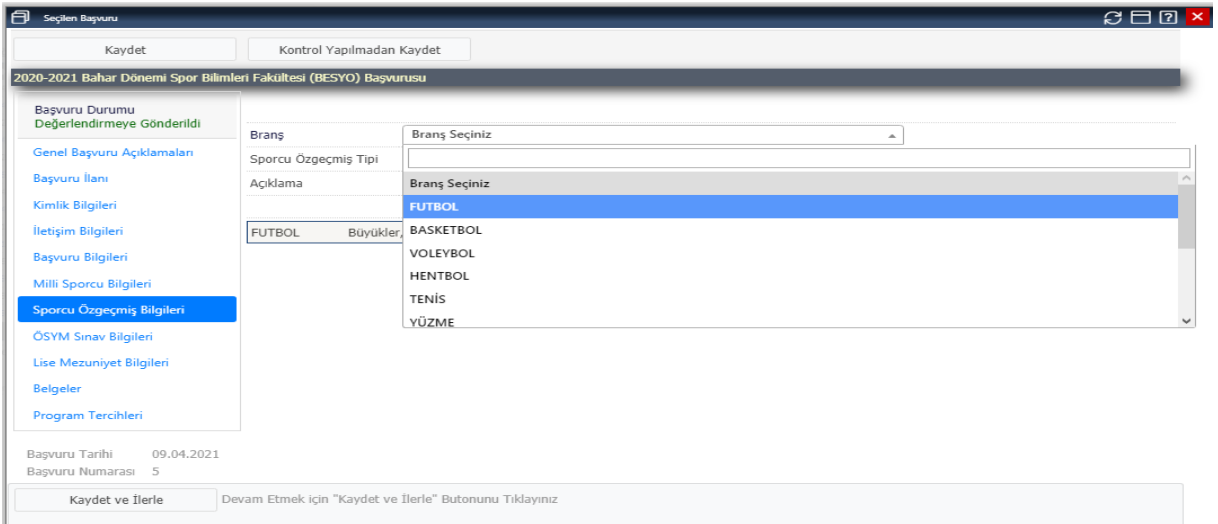

## ÖSYM sınav bilgileri "ÖSYM sorgulama" ile doldurulacaktır.

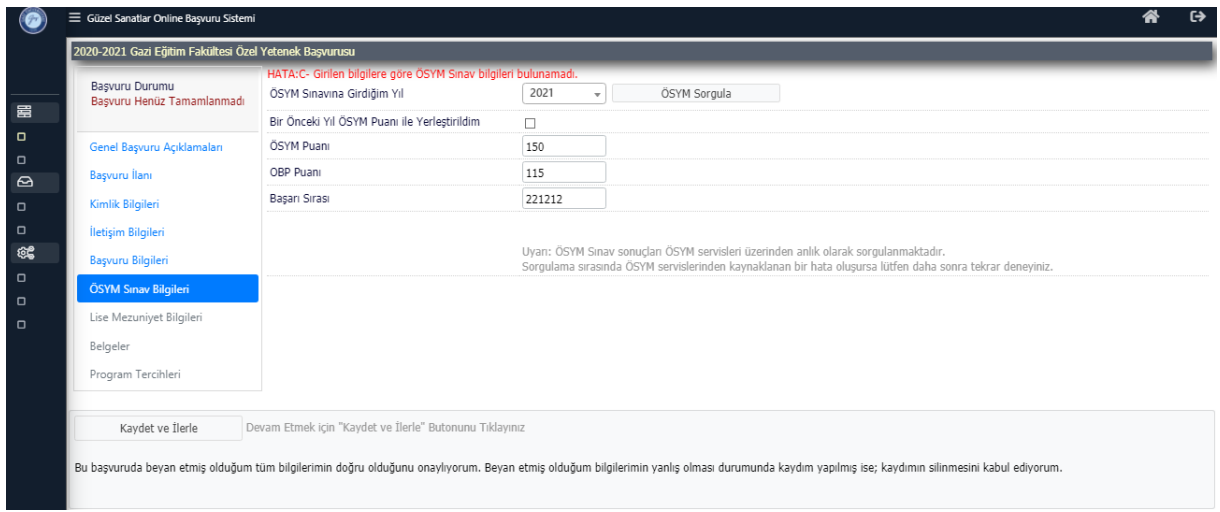

## Lise mezuniyet bilgileri "YÖKSİS'ten Lise Bilgileri Sorgula" ile doldurulacaktır.

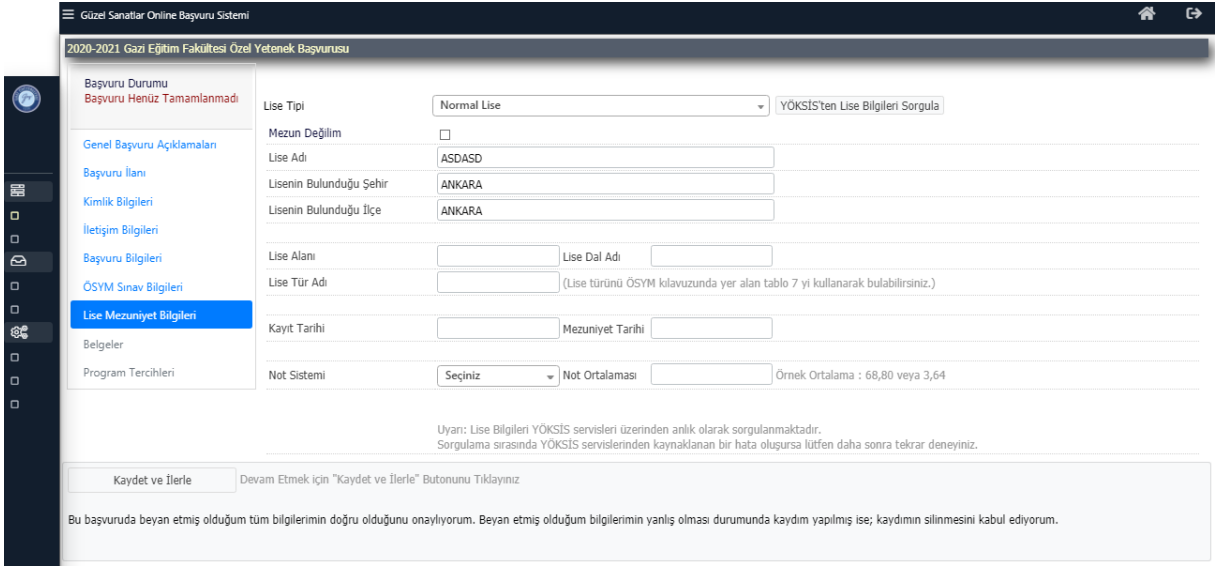

Belgeler alanında başvuru kılavuzunda yazan ve sizden istenen belgeleri PDF formatında yüklenir.

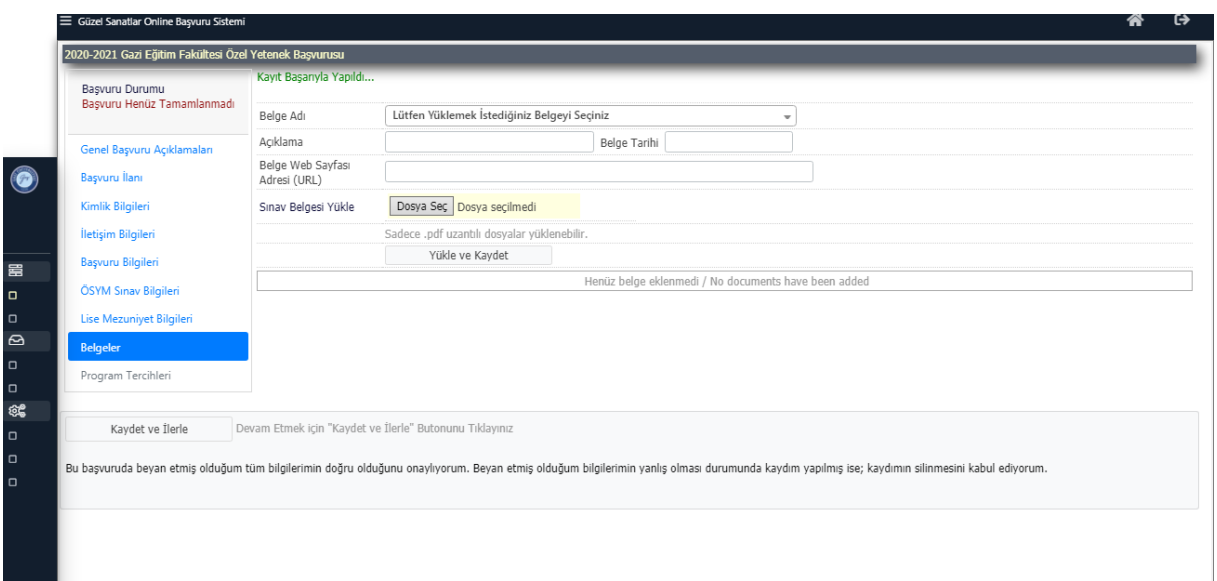

Not: Ekleyeceğiniz belgeler okunaklı ve doğru yüklenmiş olmalıdır.

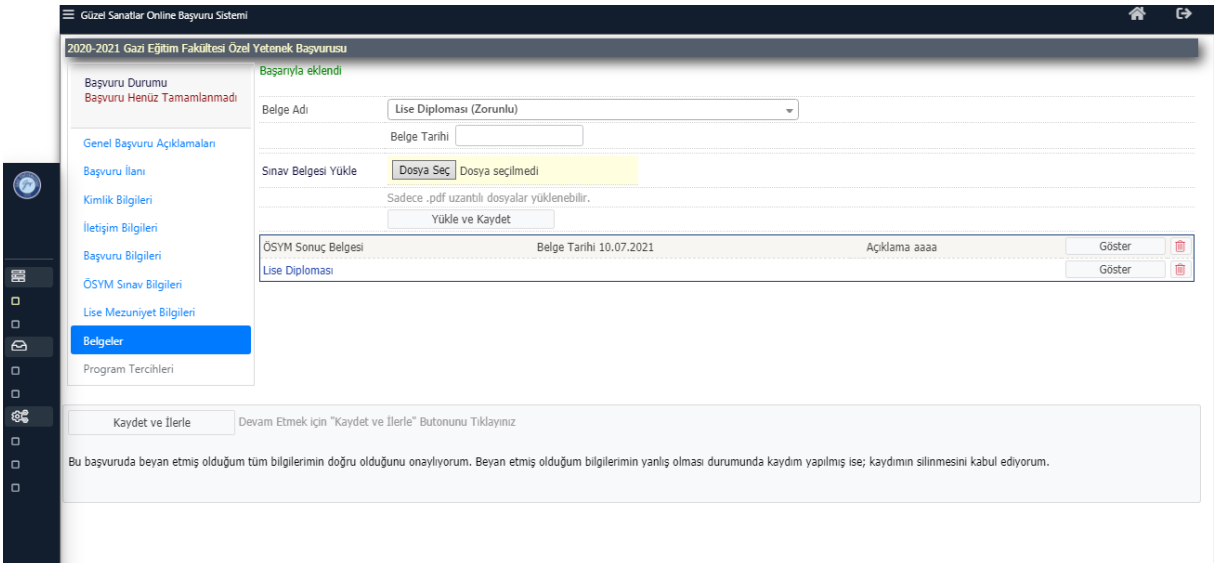

Son alanda program tercihleri önünüze gelecektir, tercihiniz otomatik olarak eklenmiş olacaktır, eklenmedi ise kendiniz ekleyebilirsiniz.

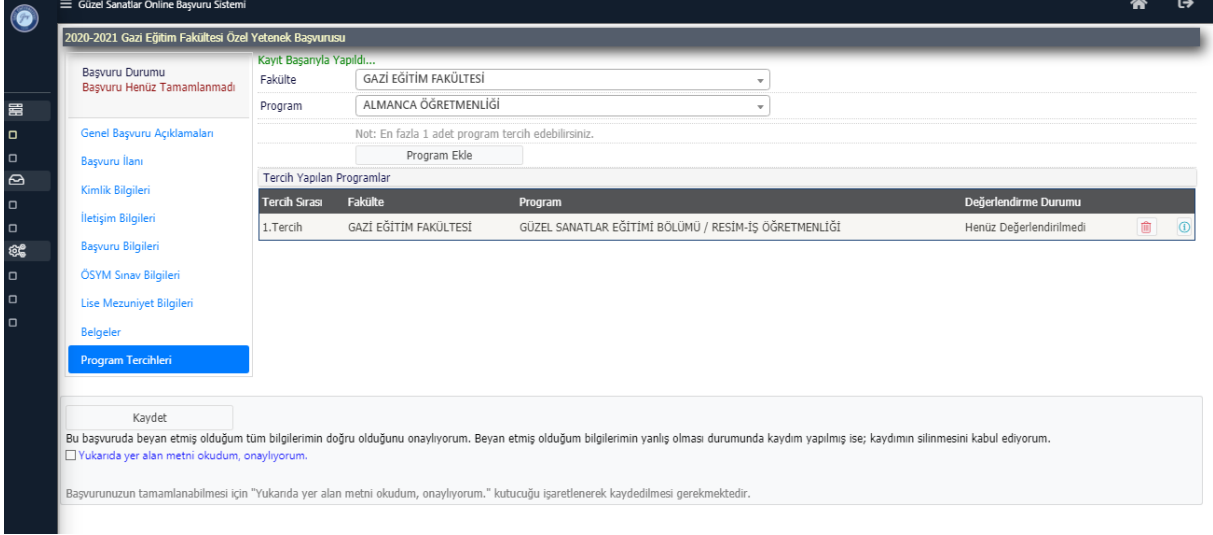

Yukarıda yer alan metni okudum onaylıyorum tıklandıktan sonra kaydet butonuna basılır.

Başvurunuz başarılı olarak kayda alınmıştır. Bu sayfada başvurunun renkli bir çıktısını alınacaktır. Alınan bu çıktı sınava giderken yanınızda bulunmalıdır.

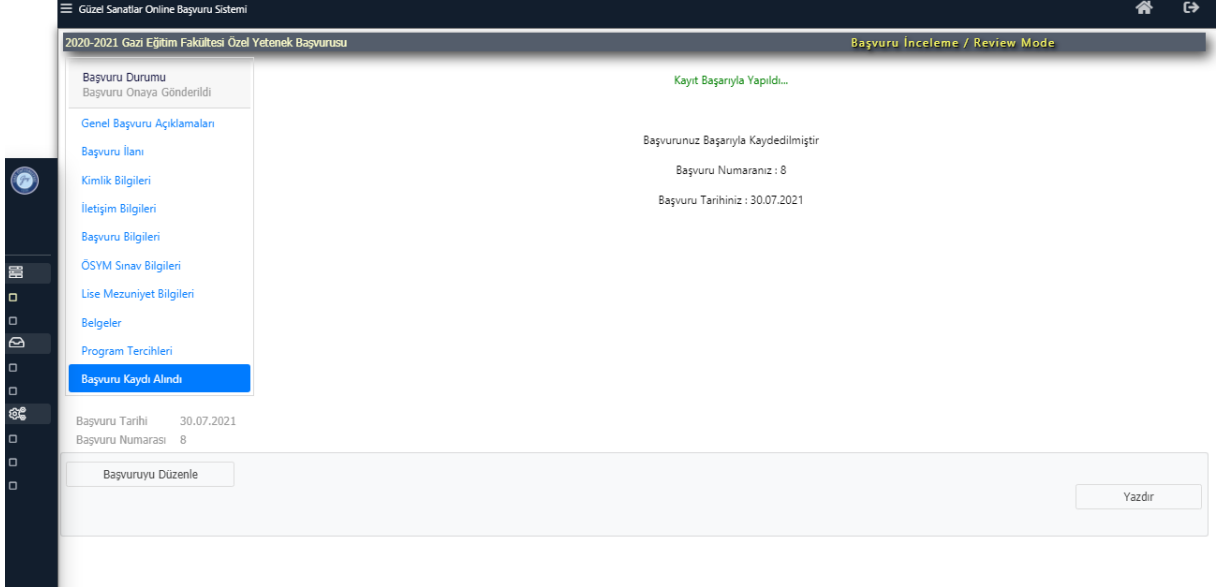

Çıktı örneği:

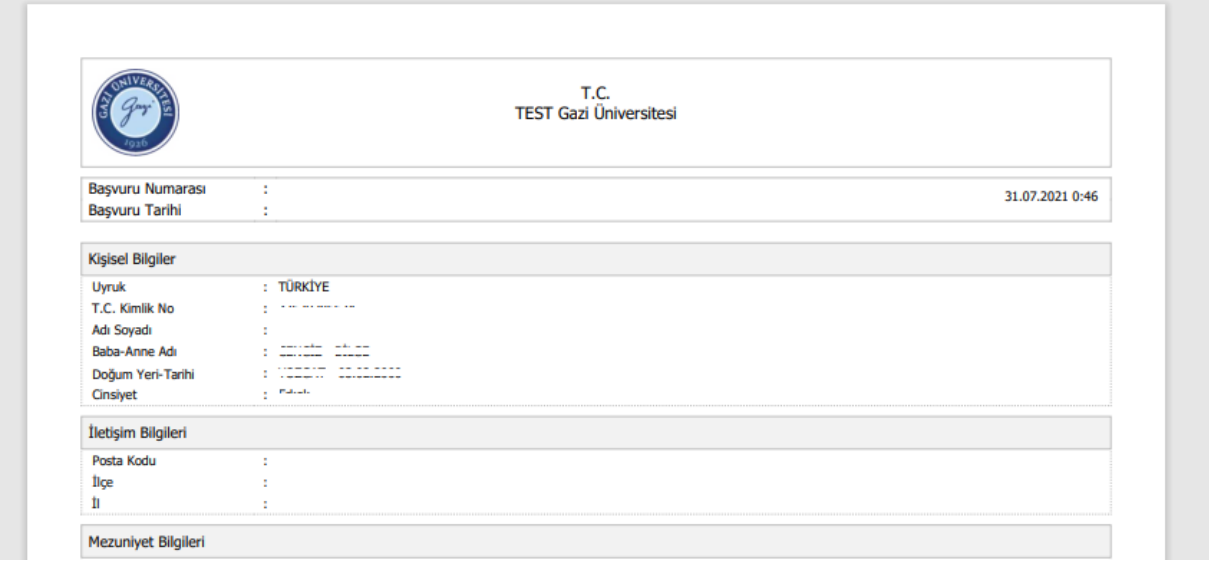

Başvurunuz yetkili birimlerce incelenmesinin ardından uygun ise onaylanacak, eksiklik veya yanlışlık durumunda "hatalı başvuru" olarak düzeltilebilmesi için tarafınıza geri iletilecektir. Eğer tamamen uygun görülmez ise reddedilecektir. Bu durumlarda iletişim noktaları

Spor Bilimleri Fakültesinde Birim Öğrenci İşleri

Gazi Eğitim Fakültesinde ilgili Bölüm başkanlıklarıdır.